# **SOFTWARE DE MONITORIZAÇÃO E GESTÃO DA PRODUÇÃO DE UMA TECELAGEM DE ETIQUETAS**

## Paulo Marrafa<sup>1</sup> Beatriz Sousa Santos<sup>1</sup>

<sup>1</sup> Departamento de Electónica e Telecomunicações, Universidade de Aveiro, 3810 Aveiro, Portugal

### **Sumário**

Neste artigo descreve-se uma aplicação desenvolvida para uma tecelagem de etiquetas, cujas principais funções são a gestão e monitorização de dados da produção, bem como a emissão de ordens de produção. O trabalho baseia-se nos conhecidos teares de etiquetas da marca MÜLLER™ *(teraesjacquará),* tendo sido desenvolvido para ambiente Windows.

### **O. Introdução**

No meio industrial cada vez se torna mais necessário o esforço no sentido de produzir melhor e mais barato. Na Indústria Têxtil esta necessidade é talvez ainda mais premente já que a maior parte da produção nacional é para exportação em concorrência com mercados onde todos os recursos necessários à produção são substancialmente mais baratos, nomeadamente a mão-de-obra e matéria-prima. Assim sendo, torna-se imperativo automatizar com o intuito de diminuir os custos inerentes à produção.

Nos últimos anos em Portugal muito se tem feito no sentido de automatizar. Em relação à industria têxtil, as empresas deste sector têm vindo a substituir a maquinaria antiquada por novas máquinas de alto rendimento e nas empresas mais avançadas está-se já a usar um alto nível de automação o que significa que não se faz só automação local mas também automação global sendo comum, nesta situação, a monitorização de toda a fase produtiva.

No presente artigo apresenta-se uma aplicação de monitorização e gestão da produção de uma tecelagem de etiquetas que se encontra presentemente em desenvolvimento. O objectivo fundamental desta aplicação consiste em permitir que o gestor da produção programe a produção de forma mais eficiente e eficaz, sendo o rendimento daqueles que utilizam a aplicação condicionado, de forma primordial, pela interface de utilizador.

Apresentam-se nas secções seguintes os objectivos da aplicação desenvolvida para plataformas Windows e da suá interface de utilizador, principal funcionalidade oferecida por esta interface, os seus aspectos mais relevantes e a informação nela visualizada bem como, de forma resumida, os testes que estão planeados.

### **1. Objectivos da Aplicação**

Pretende-se desenvolver uma aplicação de gestão da produção de uma tecelagem de etiquetas. Esta tecelagem está equipada com 20 teares *jaquard* da marca MÜLLER™ [Mul94], organizados de acordo com a planta mostrada na Figura 1. A sua supervisão deverá ser feita por computadores pessoais, sendo adquirida uma série de informação correspondente ao valor de variáveis referentes não só à secção de tecelagem bem como à secção de acabamento (corte e dobra). Para além da aquisição e visualização destas variáveis a aplicação deve também permitir emitir ordens de produção e gerir as existências de fio.

| ,,,,,,,,,,,,<br>,,,,,,,,,,,,<br>$\boxed{2}$       | 30000000000<br>,,,,,,,,,,,,<br><br>,,,,,,,,,,,<br> 4               | $\boxed{6}$                                                     | <b>POSSESSORS</b><br><br>,,,,,,,,,,,, | 10 <br>     | 0000000002<br>,,,,,,,,,<br><b>BOOD CONTROL</b><br>$\mathbb{R}$ | 00000000000<br><b>DOM WAS CITED</b><br><br>100409.001<br><b><i><u>POSSOROSOFO</u></i></b> | ,,,,,,,,,,,<br>,,,,,,,,,,,<br><b>Bandalo</b><br><b><i>CONTRACTOR</i></b> | 333333<br>2000000                                                                 | ,,,,,,,,,,,,,<br>,,,,,,,,,,, |  |
|---------------------------------------------------|--------------------------------------------------------------------|-----------------------------------------------------------------|---------------------------------------|-------------|----------------------------------------------------------------|-------------------------------------------------------------------------------------------|--------------------------------------------------------------------------|-----------------------------------------------------------------------------------|------------------------------|--|
| <b>ESSENTE</b><br><b><i><u>COURSEARCH</u></i></b> | ,,,,,,,,,,,,,<br>1000000000<br><b>DOMESTICS</b><br>$\vert 3 \vert$ | ,,,,,,,,,,,,<br>,,,,,,,,,,,,<br>▉∊<br>$\mathbf{P}$<br>,,,,,,,,, | $\boxed{7}$<br><b>Bookhood</b>        | $\boxed{9}$ | <b>RECORDS</b>                                                 | <b>BOOSTOCOOF</b><br>1000000000<br>医器<br>,,,,,,,,,,                                       | 1000000000000<br><b><i>Provident</i></b><br><b>Barbara</b>               | <b><i><u>ALCOHOL: AND AND ARRESTS</u></i></b><br><b>ROCKWOOD</b><br>$\vert \vert$ | ,,,,,,,,,,,<br>,,,,,,,,,,,,  |  |

Fig. **1** · Planta dos teares na tecelagem

Esta aplicação será utilizada, por ordem decrescente, pelo chefe do planeamento da produção, pelo encarregado do armazém, pelo gerente e finalmente pelo administrador da tecelagem. Para o chefe de planeamento da produção, esta aplicação ser-lhe-á útil todos os dias, sendo a partir dela que programará toda a produção. Para o gerente a aplicação será útil aquando do cálculo do preço de novas etiquetas; quanto ao administrador, estará sobretudo interessado nos gráficos (por exemplo para elaboração de relatórios). O objectivo principal de uma aplicação destas será portanto o de apoiar o trabalho do programador da produção que tem uma actividade crítica numa tecelagem de etiquetas já que a fase de produção de uma encomenda é extremamente curta, o que resulta num trabalho muito intenso por parte de quem programa a produção.

Uma vez que a supervisão dos teares deverá ser feita por PCs a aplicação foi desenvolvida para ambiente Windows e utilizando Visual Basic, linguagem de quarta geração que permite o desenvolvimento da interface de forma expedita, recorrendo-se, quando se torne necessário implementar alguma funcionalidade computacionalmente mais onerosa, à  $lingu$ agem  $C$ .

#### **2. Interface de Utilizador**

Facilmente se compreende que, numa aplicação como a descrita anteriormente, a interface de utilizador é fundamental pelo que o seu projecto e desenvolvimento deve ser feito, tanto quanto possível, de acordo com as regras e recomendações disponíveis na literatura da área [Dix93] [May92] [Nie93]. Como uma parte importante da interface a desenvolver envolve a visualização de informação (quer adquirida directamente dos teares quer derivada) torna-se também necessário ter em consideração conhecimentos relacionados com a área da Visualização [Tuf87] [Ke193] [Bro95].

No projecto desta interface a identificação e caracterização dos utilizadores preferênciais da aplicação foi um aspecto considerado em primeira instância, tanto como os requisitos de funcionalidade. Sendo assim, e porque, como foi anteriormente referido, o programador da produção será o utilizador preferência! (que utilizará a aplicação num estado de tensão permanente), a interface foi desenvolvida a pensar principalmente neste tipo de utilizador, que terá formação média/superior, conhecimentos e prática das tarefas e estará habituado a trabalhar com computadores.

Foram utilizados os estilos de diálogo, manipulação directa, menus e teclas de comando, típicos do ambiente Windows e que parecem ser adequados para oferecer a funcionalidade pretendida aos utilizadores alvo.

A interface desenvolve-se em torno de uma janela principal, aquela que permite monitorar permanentemente o estado dos teares (permitindo a visualização da informação mais importante) e que se baseia na implantação dos teares na tecelagem mostrada na Figura 1. A sua implementação foi feita em Visual Basic, já que esta linguagem de quarta geração permite desenvolver muito rápidamente interfaces daquele tipo.

Faz-se a seguir uma descrição da principal funcionalidade oferecida pela interface de utilizador e informação a visualizar bem como dos seus aspectos mais relevantes. Descrevese também, embora resumidamente, o plano de teste elaborado para testar esta interface.

#### **2.1 Principal Funcionalidade**

A principal funcionalidade oferecida pela aplicação foi definida a partir dos seus objectivos e do estudo das tarefas que os utilizadores preferenciais devem desempenhar com a sua ajuda, bem como a forma como o fazem e é a seguinte:

- Visualização da informação adquirida directamente a partir dos teares, introduzida pelo utilizador e outra dela derivada referente, por exemplo, aos teares, às pilhas de tecelagem, aos rendimento e eficiência da tecelagem, etc.
- Emissão de ordens de produção incluindo emissão do.cartão de produção e selecção das margens de produção
- Configuração do calendário de produção, tarifas de energia eléctrica, turnos e teares
- Ajuda ao utilizador.

#### 2.2 **Informação a Visualizar**

A informação a visualizar é constituída sobretudo por variáveis de dois tipos: variáveis directamente adquiridas pelo sistema a partir dos teares e variáveis calculadas a partir destas e/ou informação introduzida pelo utilizador. As variáveis a adquirir são:

Estado dos teares - cinco estados possíveis: a produzir ou parado devido a 4 motivos (fios de

*8º Encontro Português de Computação Gráfica* 135

trama ou de teia<sup>1</sup> partidos, avaria ou vontade do operador).

Tempo de trabalho - intervalo de tempo, por turno, em que o tear esteve a produzir.

Tempo de paragens - intervalo de tempo, por turno, em que o tear esteve parado.

Número de inserções - número de passagens de fio de trama feito por turno. Este número mede, efectivamente, a produção, quanto maior, mais produtivo será o tear, ou seja, mais metros de tecido produzirá.

Número de paragens - número de paragens, por tear e por turno.

Rendimento dos teares - quociente, em percentagem, entre a produção efectiva e a produção máxima que o tear teria se trabalhasse ininterruptamente à rotação máxima.

Eficiência dos teares - quociente, em percentgem, entre a produção efectiva e a produção que o tear teria caso trabalhasse, à rotação máxima, durante o tempo de trabalho e o tempo de paragens devido a avaria e a fio partido<sup>2</sup>. • .

Rendimento da tecelagem - média do rendimento de todos os teares.

Eficiência da tecelagem - média da eficiência de todos os teares.

Razão do número de paragens devido a trama partida, teia partida e avaria - quociente entre o nº de paragens devido a cada tipo de paragem sobre o nº total de paragens.

Razão de tempo de paragens devido a trama partida, teia partida e avaria - quociente entre o tempo de paragens devido cada tipo de paragem sobre o tempo total de paragens<sup>3</sup>.

Rotação do tear -velocidade a que o tear insere fio de trama, condicionante da produtividade.

As variáveis derivadas, calculadas utilizando também informação introduzida pelo utilizador, são:

Teares possíveis - todos aqueles que podem produzir a etiqueta pretendida.

Tempo de produção na tecelagem - estimativa do tempo de produção para cada tear onde é possível produzir essa etiqueta.

Tempo de produção no corte - estimativa do tempo de produção na secção de corte para cada tear possível.

 $1$  Qualquer tecido é feito através do intercruzamento entre dois tipos de fio: fio de teia e de trama.

<sup>2</sup> A diferença fundamental entre o rendimento e a eficiência é que o rendimento dá uma indicação do grau de ocupação e a eficiência é um indicador de capacidade de trabalho de cada tear.

<sup>3</sup> Em relação a estas duas últimas variáveis há também a considerar a divisão por turno, por tear e, por fim, a global ou da tecelagem.

Perdas - percentagem das partes do tecido que não serão aproveitadas em relação à largura útil do tear.

Nº de etiquetas a produzir - o número de etiquetas encomendadas não coincide com o nº de etiquetas a produzir, devido a defeitos de produção (margem de produção será função da quantidade a produzir).

Data e hora de início de produção na tecelagem, para cada tear possível -depende do tempo de produção das ordens de produção pendentes.

Data e hora do fim de produção na tecelagem - soma da data e hora anterior com o tempo de produção da encomenda a produzir.

Consumo de fio de trama e de teia - o consumo será indicado em m, Kg, contos, esc/etiqueta encomendada.

### 2.3 Aspectos Mais Relevantes

Descrevem-se a seguir os aspectos mais relevantes da interface de utilizador que, como foi anteriormente referido, se desenvolve em torno de uma janela principal (mostrada na Figura 2), o Monitor da Tecelagem. Esta descrição é feita com base nas várias janelas da interface.

### 2.3.1 Janela Principal: Monitor da Tecelagem

Esta janela permite e visualização permanente da informação adquirida e derivada mais relevante, bem como o acesso à restante funcionalidade, e está organizada em três áreas distintas:

- área de visualização das variáveis relativas à tecelagem, ditas globais
- área de visualização das variáveis relativas a cada tear
- barra de menus, onde se disponibiliza toda a restante funcionalidade da interface.

Na área das variáveis globais pode visualizar-se a identificação da tecelagem, o identificador de turno (A, B ou C), o relógio que indica o instante a que se referem os dados que variam no tempo (sendo inicializado sempre que arranca um novo turno), a identificação da data e hora actual e finalmente os indicadores de rendimento e eficiência globais. A indicação de rendimento e eficiência é feita através de um mostrador com ponteiro que se desloca sobre uma escala angular (representação adequada a situações em que se pretende ter rapidamente uma ideia aproximada do valor) tendo sido definidas três zonas nessa escala: a zona de muito baixo rendimento/eficiência (a vermelho e que nunca deverá ser atingida pois compromete a rentabilidade da empresa), a zona de baixo rendimento/eficiência (a vermelho e branco e que poderá ser atingida no início de cada turno, devendo contudo ser ultrapassada) e a zona de rendimento/eficiência normal (a branco e que é a zona de funcionamento ideal).

Para que se conheça o intervalo de variação das variáveis rendimento/eficiência é desenhado, à medida que os ponteiros se vão deslocando, um arco de circunferência até 30 minutos após o início de cada turno, e um segundo arco que indicará os extremos relativos nos minutos que se seguem até ao fim do turno. Deste modo, poder-se-á conhecer os limites de variação destas variáveis em dois intervalos de tempo. Inclui-se também uma indicação numérica para situações em que é necessário conhecer o valor exacto destas variáveis.

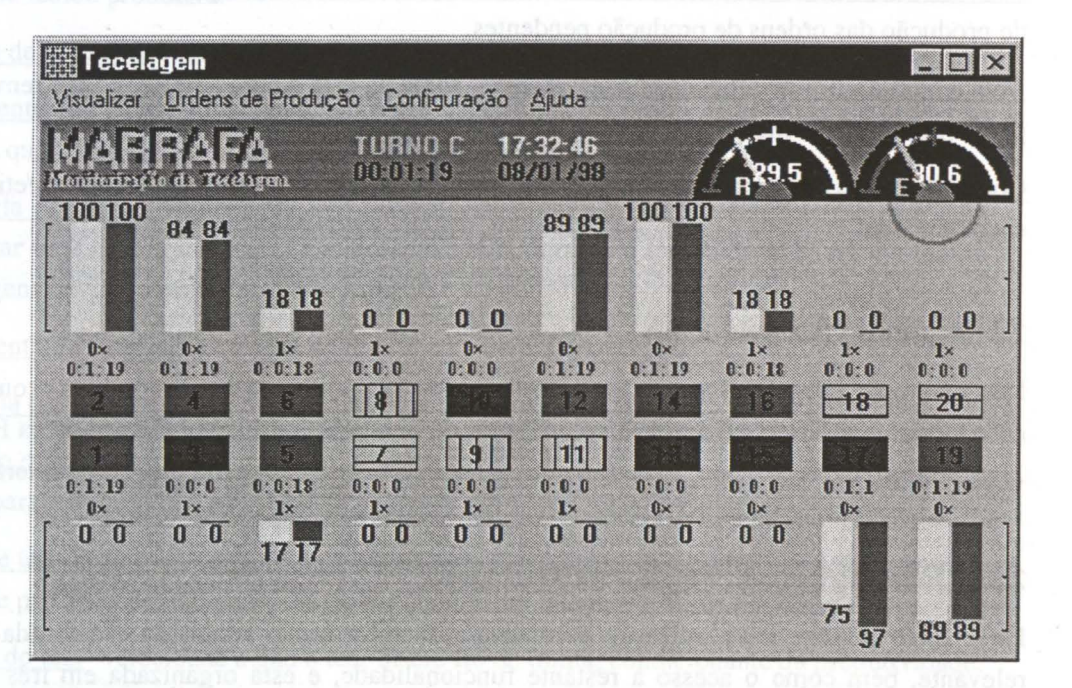

Fig. 1 - Janela principal: monitor da tecelagem.

A área das variáveis individuais (referentes a cada tear) baseia-se na implantação dos teares na tecelagem, utilizando-se rectângulos para representar os tear, sendo a sua côr e estilo de preenchimento indicadores do estado do tear de acordo com a seguinte codificação:

- Tear a trabalhar verde/cheio.
- Tear parado devido a fio de trama partido vermelho/riscas horizontais Os fios de trama são aqueles que vistos de cima do tear (em planta) se apresentam na horizontal.
- Tear parado devido a fio de teia partido- vermelho/riscas verticais Segundo o ponto de vista anterior, os fios de teia são aqueles que se apresentam na vertical.
- Tear parado por vontade do operador vermelho/traçado com diagonais.
- Tear parado por falta de energia eléctrica vermelho/riscas obliquas.
- Tear parado por avaria Intermitente (vermelho vivo/vermelho)/cheio.

Note-se que a codificação de côr utilizada (neste como noutros aspectos da interface) tenta tirar partido do significado geralmente atribuído às cores verde e vermelho na cultura ocidental. A apresentação das variáveis individuais é feita por cima ou por baixo da representação gráfica dos teares a que se referem. Em primeiro lugar são apresentadas as variáveis cumulativas que são também primitivas sendo variáveis de menor interesse por parte de quem tem de tomar decisões. Estas variáveis são de difícil tratamento gráfico nomeadamente as que não têm qualquer limite superior como, por exemplo, o nº de inserções. Assim sendo, a apresentação destas variáveis é simplesmente numérica, tendo como vantagem a economia de espaço, permitindo reservar espaço para a apresentação gráfica das variáveis de mais-valia, as· derivadas. Para economizar ainda mais espaço são apresentadas duas variáveis de cada vez, das quatro possíveis. Na Figura 2 pode ver-se o número de paragens seguido do tempo de trabalho. Caso se queira conhecer, por exemplo, o valor do nº de inserções basta que se accione uma tecla para que haja comutação do nº de paragens pelo nº de inserções. Sucedendo o mesmo com o tempo de trabalho e tempo de paragens, uma tecla diferente da primeira fará a comutação entre uma e outra. Estas variáveis são apresentadas de acordo com o seguinte formato de apresentação:

- Número de inserções nº escrito a verde
- Número de paragens nº seguido do caracter  $\times$ , tudo escrito a vermelho.
- Tempo de trabalho horas:minutos:segundos escrito a verde.
- Tempo de paragens horas x minutos x segundos escrito a vermelho.

As variáveis derivadas têm, como foi dito atrás, grande poder informativo devendo ser destacadas. Para as representar utilizaram-se diagramas de barras que facilitam a comparação de variáveis análogas entre teares e permitem uma percepção rápida das variações, parecendo ainda fáceis de compreender mesmo pelos utilizadores menos sofisticados.

A última das três áreas do Monitor da Tecelagem é a barra de menus que tem quatro opções, ordenadas da esquerda para a direita segundo o grau de utilização decrescente dando acesso aos quatro sub-menus:

- Visualização que permite seleccionar todas as funções de monitorização (podendo conter implicitamente algumas funções de entrada) bem como os gráficos das variáveis
- Ordens de Produção que desencadeia o processo de emissão de ordens de produção
- Configuração que permite fazer a entrada de todos os parâmetros de funcionamento da produção da empresa bem como do próprio sistema
- Ajuda

### **2.3.2 Janela de Gráficos**

Ao seleccionar-se a opção Gráficos do sub-menu Visualização, abrir-se-á uma nova janela que permite configurar o gráfico que se pretende traçar, tornando-se necessário seleccionar a

variável ou conjunto de variáveis de que se pretende traçar um gráfico bem como o respectivo tipo (global ou individual). Podem ser traçados gráficos a partir de valores armazenados em ficheiros ou directamente adquiridos. Depois de feita a configuração é mostrado o gráfico (como o mostrado na Figura 3) podendo também ser feita a sua impressão.

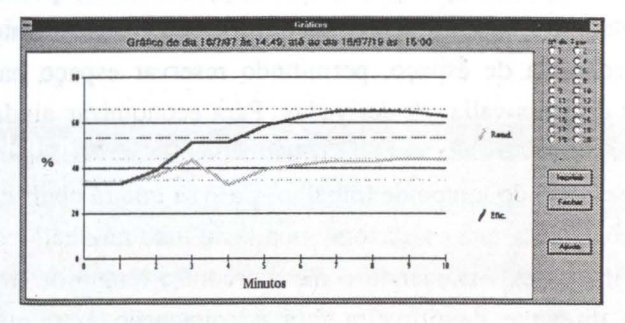

Fig. 3- Janela dos Gráficos.

### 2.3.3 Janela do Armazem de Fio

A opção Armazem de Fio do sub-menu Visualização permite a introdução dos dados referentes aos fios (como Referência, Descrição, Existências, Preço, Valor, Existência Mínima, Fornecedor, Prazo de Entrega), na janela mostrada na Figura 4.

| 71001             | <b>Destinging</b><br>/67/36 BRANCO | Existéncies(Kg)<br>1,704                  | Prepo<br>808 | 1376.8  | <b>Stock</b><br>Min. (Kut                              | Formood<br><b>Fitor</b>         | Praze<br><b>Entregational</b><br>$\overline{\phantom{a}}$ | <b><i>Falldal</i></b> |
|-------------------|------------------------------------|-------------------------------------------|--------------|---------|--------------------------------------------------------|---------------------------------|-----------------------------------------------------------|-----------------------|
| <b>Referència</b> | Descrição                          | Existencias(Kg) Pieco (esc)   Valor (esc) |              |         | Stor<br>Min. (Kip                                      | <b><i><u>formecador</u></i></b> | $P$ t mro<br><b><i><u>DONATOR AND CARDS</u></i></b>       | Allerar               |
| 01003             | <b>110/36 BETINA</b>               | 308                                       | 1829         | 316.9   |                                                        | <b>Fitor</b>                    |                                                           |                       |
|                   | <b>110/36 ASTERIX</b>              |                                           |              |         |                                                        | <b>Rece</b>                     |                                                           |                       |
|                   | <b>110/1 VERDE ESCURO</b>          |                                           | 1004         | 1004    |                                                        | ************<br><b>Edinma</b>   | ,,,,,,,,,,,,,,,,,                                         |                       |
|                   | 1/67/36 BRANCO                     | 1.704                                     | 806          | 1376.8  |                                                        | <b>Blog</b>                     |                                                           |                       |
| 871003            | <b>167/36 BETINA</b>               | 14.15                                     | 843          | 11928.4 | 1 ព<br>A C Experience and a property of the control of | <b>R</b> ot                     | ,,,,,,,,,,                                                | Procuran              |
| 675138            | 167/1 VERDE                        |                                           |              |         |                                                        | film                            |                                                           |                       |
| 1802              | <b>100/U CRU</b>                   |                                           |              |         |                                                        | <b>fittene</b>                  |                                                           |                       |

Fig. 4 - Janela do Armazém de Fio

Esta janela tem a seguinte funcionalidade: validar uma nova entrada de fio; alterar qualquer campo da listagem; eliminar uma linha da listagem e procurar automaticamente os dados relativos a uma referência de fio, sendo a entrada a própria referência.

#### 2.3.4 Janela das Pilhas de Tecelagem

Quando seleccionada a opção Pilhas na Tecelagem do sub-menu Visualização, é mostrada a janela da Figura 5, onde os teares são representados por rectângulos brancos com a respectiva identificação numérica e de acordo com a sua disposição na tecelagem. As pilhas de encomendas são mostradas graficamente através de rectângulos, acumulados uns por cima dos outros, cuja altura será proporcional ao tempo de produção. Os rectângulos são limitados por um contorno a preto, sendo preenchidos com 16 cores diferentes. Os de cor mais escura correspondem às encomendas que estão a ser produzidas, sendo a sua altura dinâmica. Os outros rectângulos da mesma pilha, à medida que a altura do que vai sendo produzido diminui, vão mudando de posição sem contudo alterarem as suas dimensões.

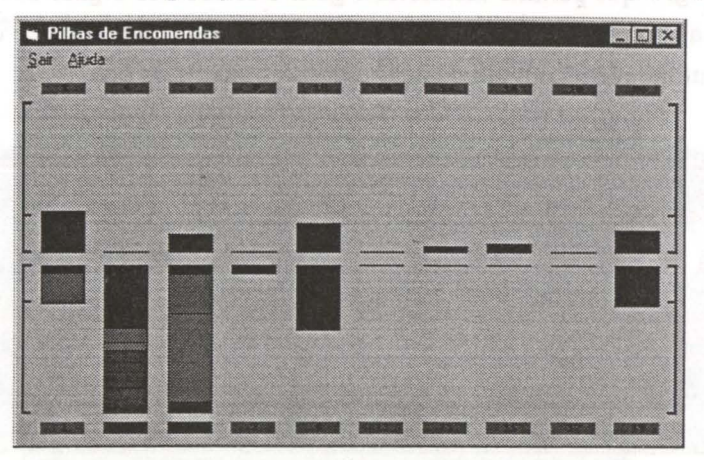

**Fig. 5** - Janela das Pilhas da Tecelagem.

Como o tempo de produção total de cada pilha é muito variável, definiu-se uma escala, indicada nas zonas laterais desta janela, cujo limite ·superior é de 24 horas; para assinalar um tempo de produção total superior a 24 h acrescentam-se 3 pontos por baixo ou por cima da representação gráfica do respectivo tear.

A partir desta janela é possível ter acesso à listagem das encomendas associadas a cada pilha, bastando para tal seleccionar a respectiva pilha. Esta acção provoca o aparecimento de uma nova janela (mostrada na Figura 6) com a referida descrição.

|      |              | Pilha de Produção do tear Nº3 |      |    |
|------|--------------|-------------------------------|------|----|
|      | Name         | Tempo Produção                | Lorg |    |
| я    | Tamanhos     | O dias 6h Om                  | 13   | 27 |
| R    | ETIQ1        | 0 dias 6h 0m                  | 13   | 27 |
|      | <b>ET101</b> | O dias 6h Om                  | 13   | 27 |
| R    | ETIQ1        | 0 dias 6h 0m                  | 13   | 27 |
|      | ETIQ1        | 0 dias 6h 0m                  | 13   | 27 |
| Tota |              | 2 dias 3h 14m                 |      |    |

**Fig. 6** - Janela da Descrição das Pilhas.

A entrada de pilhas é feita através da emissão de uma ordem de produção. A saída é feita automaticamente através do decremento do tempo de produção do 1º pedido de cada pilha. O ritmo com que esse decremento é feito é adquirido pelo sistema, coincidindo com o tempo de trabalho. Quando o tempo de produção for zero, a encomenda a que este se refere deixa de ser produzida e por conseguinte sai da pilha deixando o lugar para a encomenda seguinte.

### **2.3.5 Janela do Orgãos dos Teares**

Quando se selecciona a opção Orgãos dos Teares do sub-menu Visualização, é mostrada a janela da Fig. 7 que permite monitorar e gerir o estado dos orgãos dos teares. Os órgãos dos teares são as bobines de grande dimensão portadoras do fio de teia e que são preparadas na secção de urdissagem com um de quatro tipos possíveis de fio.

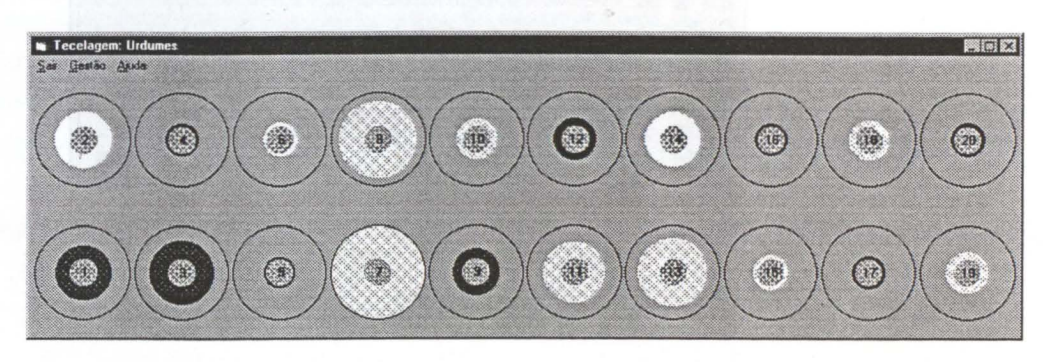

**Fig.** 7 - Janela de Monitorização dos Órgãos.

Nesta janela os órgãos são monitorados de forma gráfica, sendo vistos em corte transversal de acordo com a disposição dos teares na tecelagem e utilizando um código de cores intuitivo para distinguir os quatro tipos de fio possíveis (branco e preto de cetim ou de tafetá). Seleccionando a representação gráfica de um dos órgãos tem-se acesso a uma indicação dinâmica da metragem de fio do órgão bem como a referência do fio.

Esta janela permite ainda duas operações frequentemente necessárias na gestão dos orgãos através da opção Gestão disponível na barra de opções: a permuta e a entrada de orgãos. A permuta pode também ser feita através de manipulação directa.

### **2.3.6 Janela das Ordens de Produção**

A opção Ordens de Produção do menu da janela principal, permite calcular uma série de características da produção através do preenchimento de um formulário (mostrado na Figura 8) com as características principais de uma encomenda vindas das secções de vendas e de CAD<sup>4</sup>. Entre as características de produção calculadas encontram-se os teares onde é possível produzir essa encomenda, consumo de fio, etc.

Esta janela está organizada em três áreas distintas: de entrada de dados, apresentação de resultados e de selecção de funções, feita por botões. A funcionalidade associada a estes botões permite determinar os teares onde é possível produzir a encomenda em causa bem como um conjunto de dados de produção (que darão, ao decisor, capacidade para optar pelo

142 *Grupo Português de Computação Gráfica - EUROGRAPHICS* 

<sup>4</sup> Na secção de CAD desenvolvem-se os desenhos das etiqueta a produzir, a partir dos quais se geram os ficheiros de comando dos teares.

tear que produz mais rapidamente ou aquele que produz com o mínimo custo, ou ainda de acordo com outros critérios), editar ordens de produção já existentes, apagar todos os campos, validar e armazenar a ordem de produção gerada, emitir o Cartão de Produção e configurar as margens de produção.

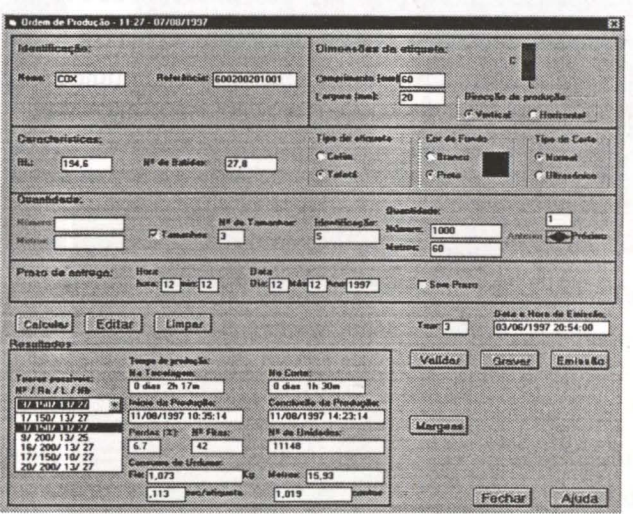

**Fig. 8** - Janela das Ordens de Produção.

A emissão do Cartão de Produção é feita através de uma outra janela que permite a introdução de outros dados necessários bem como a impressão do Cartão.

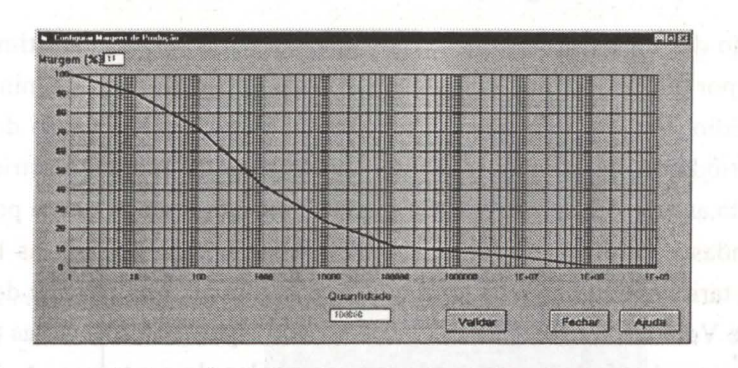

Fig. 9 - Janela das Margens de Produção.

A configuração das margens de produção em função do tamanho da encomenda permite o ajustamento destas margens de acordo com as estatísticas do controlo de qualidade, já que a probabilidade de ocorrência de defeitos de produção varia com a quantidade de etiquetas a produzir. Esta configuração é feita de forma intuitiva e rápida através da janela mostrada na Figura 9, onde o utilizador pode manipular directamente, sobre um gráfico, o valor (em percentagem) das margens a utilizar para quantidades de etiquetas produzidas múltiplas de 10, sendo fornecido simultaneamente *feedback* numérico dos valores seleccionados (quantidade de etiquetas e margem de produção).

### 2.3.7 Janela da Configuração

A opção Configuração do menu da janela principal, permite configurar parâmetros importantes da tecelagem (Calendário de Produção, Tarifas de Energia Eléctrica, Turnos, Tipo de Tear) bem como a Origem dos Dados.

A definição do Calendário de Produção (na janela mostrada na Figura 10), é feita mês a mês, também por manipulação directa. A existência deste calendário permite que sejam feitas as previsões de datas e horas de inicio e fim de produção (contidas dentro dos dias e horas de funcionamento), necessárias para a programação da produção.

| slendano de l'ordos ào |                                          |    | <b>AGOSTO</b>       |                |       |                         |             |
|------------------------|------------------------------------------|----|---------------------|----------------|-------|-------------------------|-------------|
|                        | <b>SOM SEC, HER IGUA, QUI, SEX, SAB.</b> |    |                     |                |       |                         |             |
|                        |                                          |    |                     |                | J.    | $\overline{\mathbf{2}}$ | Dias (dale) |
| 3.                     | Z.                                       | 56 |                     | $\overline{7}$ | 8.    | း 9                     |             |
| 10                     | 11                                       |    | 12 13 14            |                | 15    | 16<br>38                | Parins      |
| 復活                     | 18                                       |    | 19 20 21            |                | 22 23 |                         |             |
| 24                     | 25 26 27 28                              |    |                     |                | 29    | 30                      |             |
| 31                     |                                          |    |                     |                |       |                         |             |
|                        | $m\delta n$ $8$                          |    | ano <sup>1997</sup> |                |       |                         |             |
|                        |                                          |    | Validar             |                |       | Eech                    | Aguda       |

Fig. 10 - Janela do Calendário da Produção.

A introdução das tarifas de energia eléctrica permite por um lado a estimativa de custos de produção e por outro a optimização do consumo de energia através da minimização do preço do Kwh médio. Esta optimização consegue-se através da reordenação das pilhas ao longo dos três períodos correspondentes a diferentes tarifas da energia eléctrica (ponta, cheia e vazio), sendo as amostras preferêncialmente programadas para horas de ponta, enquanto que as encomendas com elevado rendimento de produção o serão para as horas de vazio. A entrada das tarifas é feita na janela mostrada na Figura 10, que permite definir o período de Inverno e de Verão, a distribuição dos períodos correspondentes às várias tarifas ao longo do dia, e os preços do Kwh nos três diferentes períodos de contagem. A definição das duas primeiras variáveis é feita, de forma muito intuitiva, por manipulação directa sobre círculos que representam um ano, no primeiro caso, e um dia no segundo.

A configuração dos teares tem como base o mesmo princípio usado na configuração das tarifas da energia eléctrica (na janela mostrada na Figura 11), no entanto, neste caso, os 3 turnos possíveis do dia dividem-no em partes iguais pelo que não há necessidade de se movimentarem individualmente as fronteiras dos sectores, sendo suficiente rodar o conjunto de sectores.

Finalmente, a caracterização de cada um dos dos teares da tecelagem torna-se necessária para determinar o conjunto de teares onde é possível produzir uma determinada encomenda, aquando da programação da produção. Assim, estas características (relacionas com o tipo e a côr do fio) são introduzidas no sistema através de um formulário próprio.

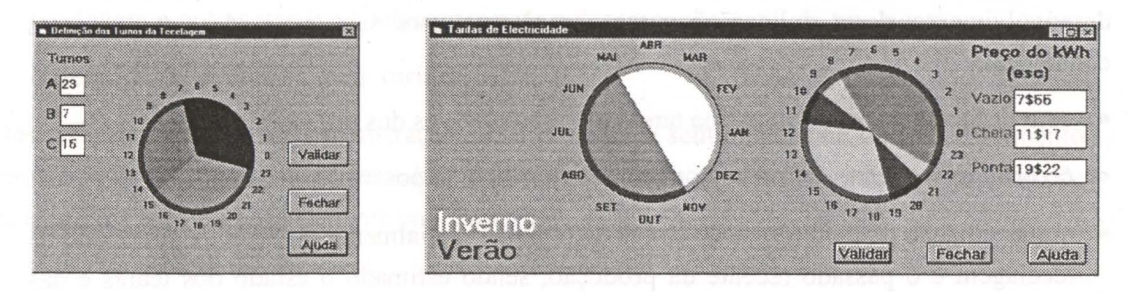

Fig. 11 - Janelas de Configuração das Tarifas de Energia Eléctrica e dos Turnos.

### 2.3.8 Ajuda

A opção Ajuda do menu da janela principal (Monitor da Tecelagem) disponibiliza informação sobre toda a funcionalidade oferecida pelo sistema, no sentido de ajudar o utilizador a conhecer e utilizar todas as tarefas que deverá executar com esta aplicação. Dá acesso a um índice, ajuda para a janela principal (mostrado na Figura 11) que fornece explicações sobre cada um dos elementos existentes nessa janela e uma descrição de como utilizar o teclado para ter acesso mais rápido a várias funções (lista dos aceleradores).

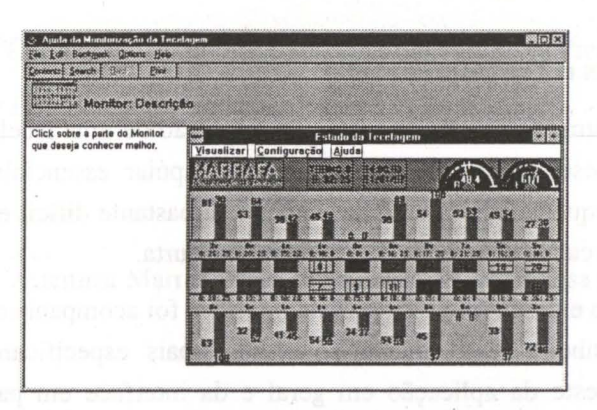

Fig. 13 - Janela da Ajuda ao Monitor da Tecelagem.

Existem, também, noutras janelas da aplicação, botões de acesso directo a ajuda sobre o tópico a que se refere essa janela.

### 2.4 Teste

Foram feitas várias sessões de demonstração em empresas do sector que permitiram fazer alguma avaliação global dos pontos fracos e fortes da aplicação em geral e da interface em particular; no entanto é importante implementar uma conjunto de testes que permita fazer uma avaliação de forma mais sistemática mas que não envolvam meios materiais e humanos demasiado dispendiosos. Nesse sentido foi elaborado um plano geral de teste da interface utilizando métodos simples [Nie93] que deverá ser executado com a colaboração de potenciais utilizadores da aplicação (que não tenham estado envolvidos no projecto e desenvolvimento desta aplicação) e que prevê que este seja realizado nas seguintes condições:

- com utilizadores especialistas na tarefa e representativos dos utilizadores alvo
- no próprio ambiente de trabalho, o que foi considerado possível e mais realista
- numa situação de monitorização simulada (em que inicialmente se introduz um estado da tecelagem e o passado recente da produção, sendo estimado o estado dos teares e das pilhas de produção até a próxima actualização), procedimento que corresponde ao que se faz quando se programa a produção sem auxílio de sistemas informáticos
- após uma breve explicação sobre a aplicação, através de alguns exemplos práticos
- utilizando o método de interacção construtiva, em que existem dois utilizadores na mesma máquina proporcionando o diálogo sobre a aplicação
- com registo em video, feito com conhecimento dos utilizadores, o que permite uma análise posterior.

Este será o plano geral de teste aplicado em primeira instância, sendo no entanto natural que sofra ajustes à medida que se forem repetindo os testes.

### **3. Conclusões e Trabalho Futuro**

Apresentou-se uma aplicação de gestão da produção de uma tecelagem de etiquetas, que se encontra em desenvolvimento e que pretende apoiar essencialmente a programação de produção de etiquetas, tarefa cujo desempenho é bastante difícil e desgastante já que a fase de produção de cada encomenda é extremamente curta.

Todo o projecto e desenvolvimento desta interface foi acompanhado e apoiado tecnicamente por uma engenheira têxtil ligada ao sector (mais especificamente à programação da produção). O teste da aplicação em geral e da interface em particular deverá ainda ser efectuado, como referido anteriormente.

De várias sessões de demonstração feitas em empresas do sector retiraram-se ideias para próximos desenvolvimentos da aplicação, tais como:

- Configuração do número de teares
- Monitorização de máquinas e pilhas de produção da secção de corte, com a possibilidade de configuração como, por exemplo, turnos e calendário da produção do corte
- Extensão a mais postos de trabalho e hipótese de configuração do ambiente de trabalho
- Adição de um módulo de custos de produção, por forma a definir de uma forma mais precisa a tabela de preços
- Adição de um módulo de optirnização de rotação dos teares, humidade relativa da tecelagem e outras variáveis relevantes para o desempenho geral da tecelagem
- Extensão dos gráficos a mais variáveis\_

Das referidas sessões de demonstração ficou também o sentimento que o desenvolvimento deste tipo de sistemas é importante havendo neste momento construtoras de equipamento de tecelagem a trabalhar activamente para esse fim.

### **Referências**

- [Bro95] Brown, J., R. Eamshaw, M. Jem, J. Vince, Visualization, Using Computer Graphics to Explore Data and Present Information, John Wiley, 1995
- [Dix93] Dix, A., J. Finlay, G. Abowd, B. Russell, Human Computer Interaction, Prentice Hall, 1993
- [Kel93] Keller, P., M. Keller, Visual Cues, IEEE Computer Society Press, 1993

[Mul94] MÜLLER, Weaving Machines - User Manual, 1994.

- [May92] Mayhew, D., Principies and Guidlines in Software User Interface Design, Printice Hall, 1992.
- [Tuf83] Tufte, E, The Visual Display of Quantitative Information, Graphics Press, 1983
- [Nie93] Nielsen, J., Usability Engineering, Academic Press, 1993

### **Agradecimentos**

Os autores agradecem à Eng<sup>a</sup> Artemisa Marrafa pela sua incansável e preciosa colaboração técnica.